## **Universidad Externado De Colombia Facultad de Derecho Departamento de Derecho Constitucional Departamento de Derecho Administrativo Curso Virtual de Actualización en Régimen Territorial y Elecciones**

## **INSTRUCTIVO PAGO E INSCRIPCIÓN**

- **1. Ingresa al sitio web de la Universidad Externado de Colombia: www.uexternado.edu.co/**
- **2. Ve al final de la página inicial de la Universidad y ubica el botón "Pagos en Línea e Impresión de Recibos"**

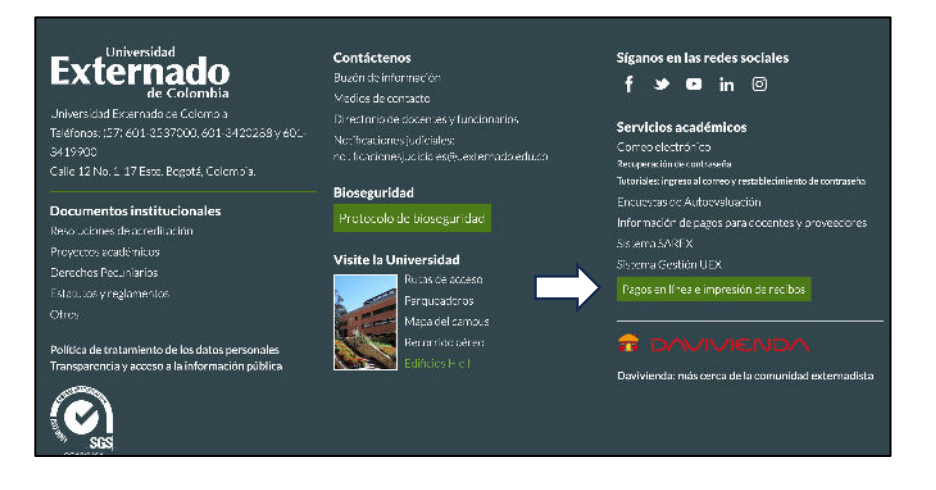

**3. Diligencia los datos solicitados por el formulario:** 

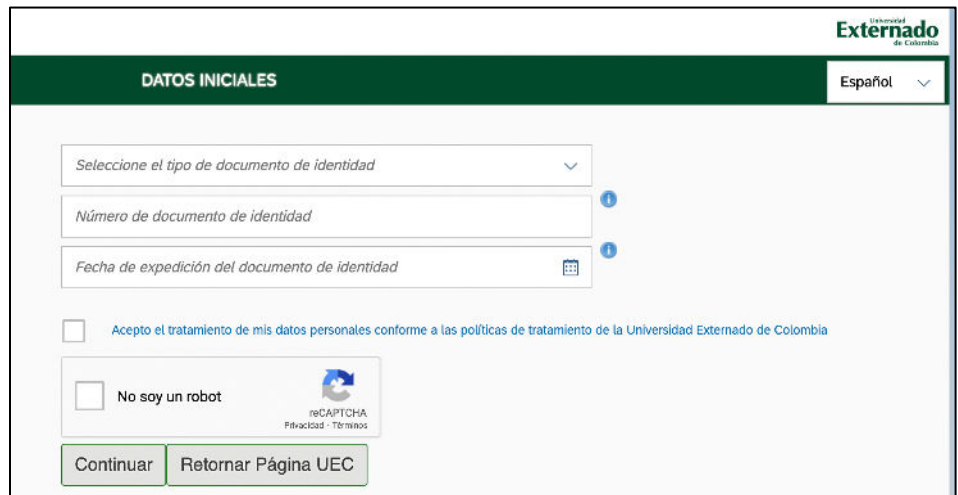

**4. Ingresa a "Educación Continuada"** 

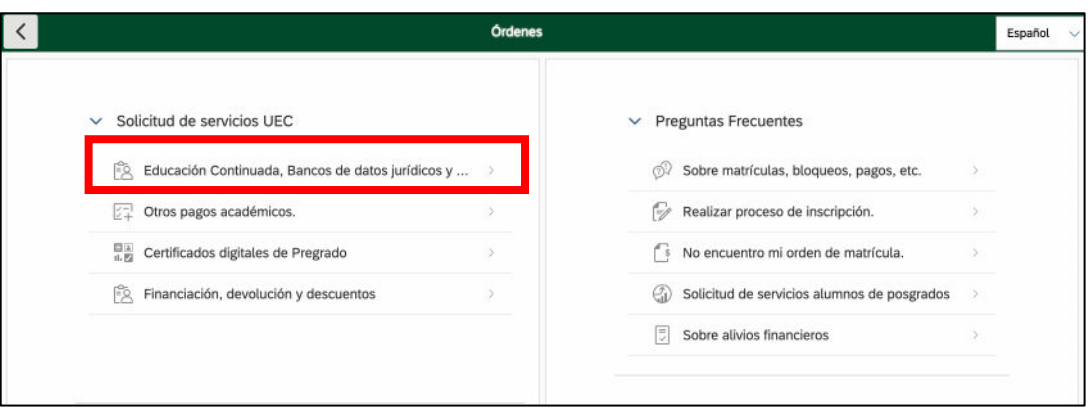

**5. Diligencia los datos solicitados de la siguiente forma:** 

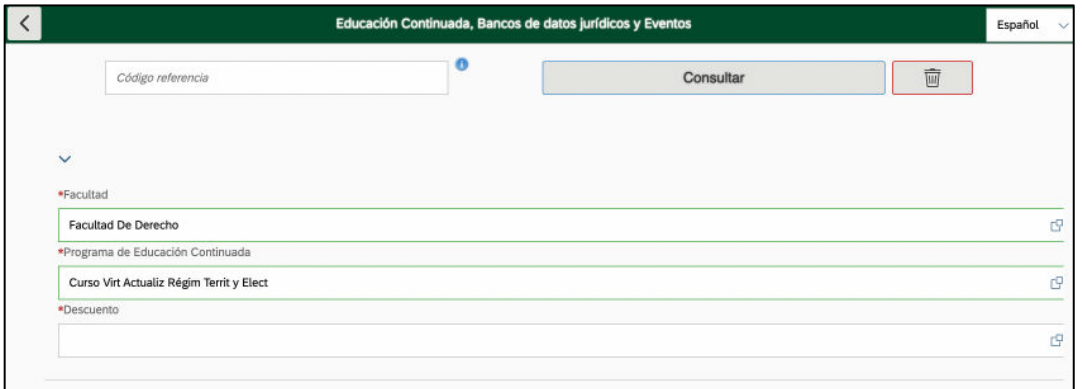

**Nota 1**. En el campo "Programa de Educación Continuada" puedes ingresar el código 13011647 o el texto "*Curso Virt Actualiz Régim Territ y Elect*".

**6. Selecciona el descuento al que desees aplicar.** 

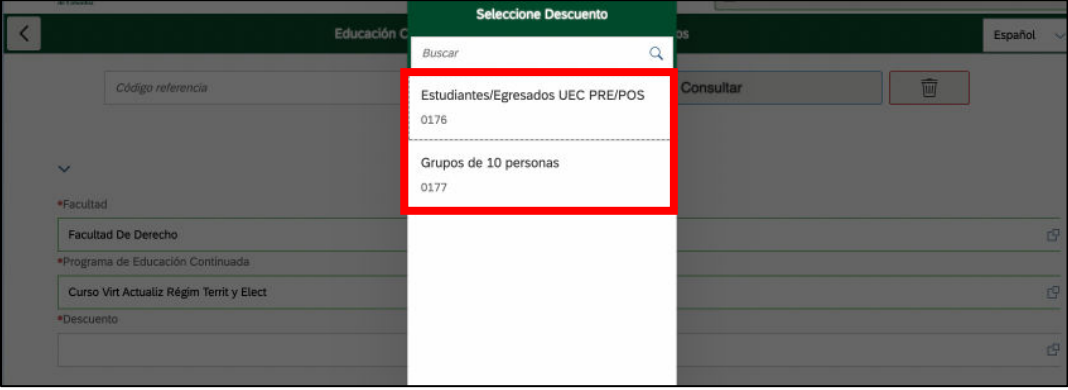

**Nota 2**. Los descuentos habilitados son:

- 1) Estudiantes y egresados de pregrado y posgrado. El valor del curso queda en COP 350.000
- 2) Grupos de 10 personas. El valor del curso queda en COP 400.000 para cada persona.
- **7. Crea la orden de pago y elige el medio de pago que deseas utilizar.**

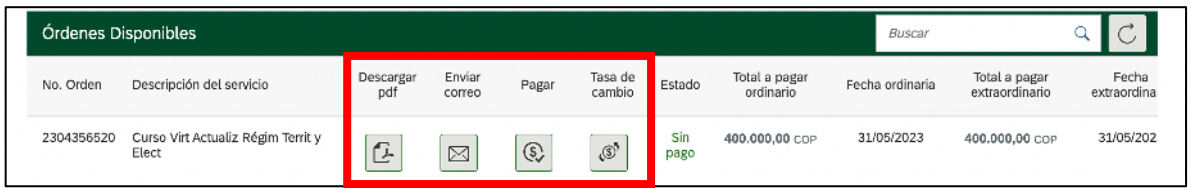

**Nota 3**. Los medios de pago disponibles son:

- 1) Pago en sucursal Davivienda. Para elegir esta opción, debes imprimir la orden de pago en la opción "Descargar pdf" o "enviar correo".
- 2) PSE o tarjeta de crédito. Para esto, debes elegir la opción "pagar"
- **8. Envía el comprobante de pago al correo cursosderconst@uexternado.edu.co, junto con los siguientes datos o anexos:** 
	- Nombre completo,
	- Número de documento de identidad,
	- § Número celular,
	- Si aplicaste al descuento de estudiantes o egresados, debes adjuntar:
		- o Certificado de estudios (si eres estudiante) o certificado de terminación de materias (si eres egresado).
	- Si aplicaste al descuento de grupos de 10 personas, una sola persona
		- $\circ$  Si aplicaste al descuento por grupos de 10 personas, uno de los miembros del grupo debe enviar por correo los 10 comprobantes de pago, así como los datos personales de los miembros.

**Nota 4**. La inscripción sólo se entenderá formalizada cuando se envíen por correo electrónico los datos y documentos arriba mencionados. Recibirá por ese medio el acuse de recibo, así como las instrucciones de ingreso a la primera sesión del curso.

Cualquier inquietud o problema en el proceso podrá dirigirla a los correos Jefferson.coronado1@uexternado.edu.co - santiago.perea2@uexternado.edu.co